# KURZ<br>ANLEITUNG

juris - Das Rechtsportal

**Zusatzfunktionen PreLex** 

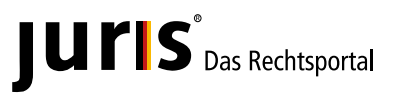

www.juris.de

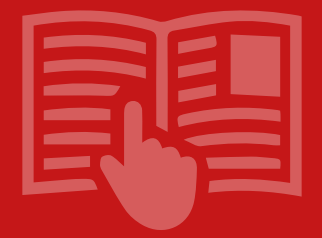

# **Lernen Sie hier zusätzliche Funktionen und Möglichkeiten des juris Rechtsportals speziell für juris PreLex kennen.**

## **Inhalt**

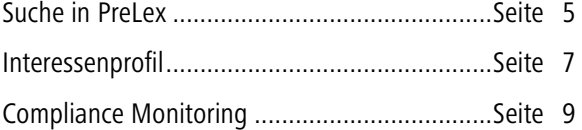

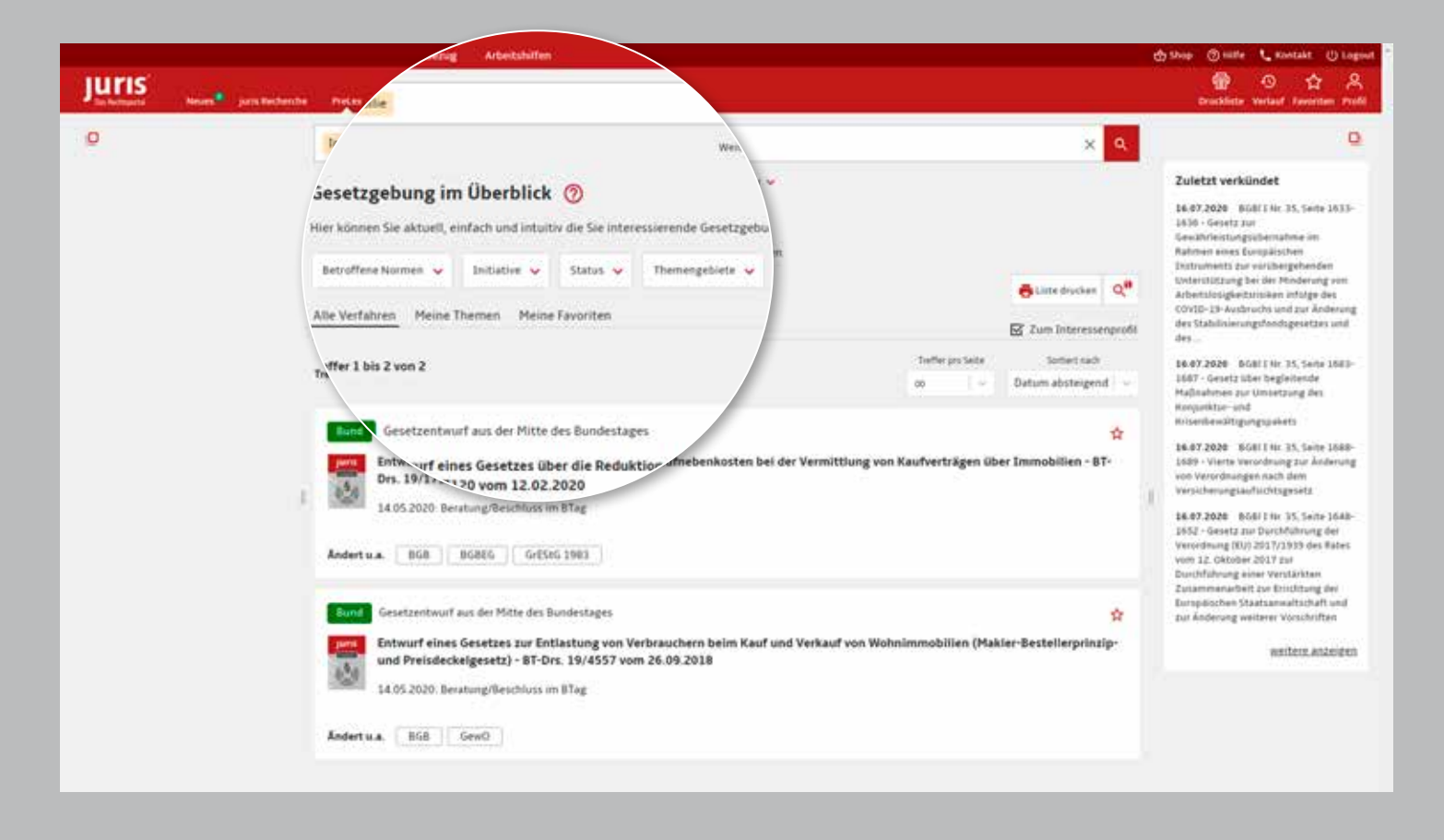

### **Suche**

### **Suche in PreLex**

Über die Suche im PreLex Datenbestand können Sie einfach und schnell für Sie interessante Werdegangsdokumente aufrufen.

Geben Sie Ihre Suchbegriffe entweder über die einzeilige Suche/Weiteren Suchfelder ein oder nutzen Sie alternativ die von uns angebotenen Filter, um das gewünschte Dokument zu finden.

### **Hinweis:**

Die verschiedenen Filter lassen sich untereinander und mit Suchbegriffen in der Suchzeile kombinieren.

Über das Sternchen-Symbol lassen sich interessante Dokumente als Favorit kennzeichnen, so dass diese in Zukunft direkt über den Reiter "Meine Favoriten" erreichbar sind. Sie erhalten zu diesen Werdegängen bei Einstellung neuer Dokumente automatisch Benachrichtigungen im Bereich "Neues".

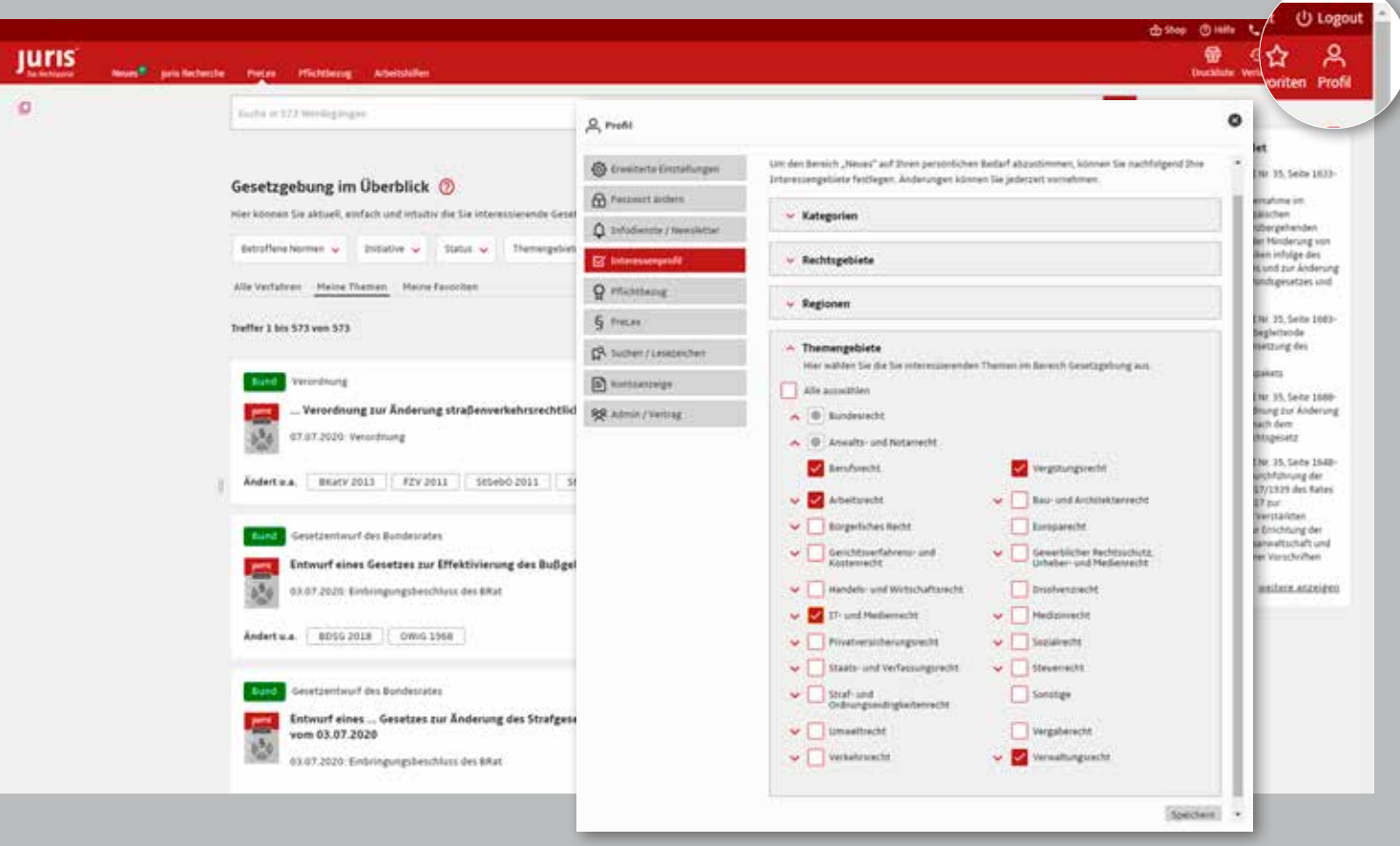

### **Dokumente**

### **Interessenprofil**

Über Ihr Interessenprofil können Sie die für Sie besonders interessanten Themengebiete festlegen. Passende Dokumente werden Ihnen nach dem Speichern unter "Meine Themen" angezeigt.

Das Interessenprofil lässt sich jederzeit abändern. Durch Klick auf die roten Pfeile lassen sich weitere Gliederungspunkte öffnen und z. B. verschiedene Themengebiete auswählen.

Sie erreichen das Interessenprofil entweder in der Suche durch Klick auf "Zum Interessenprofil" oder über Ihr Profil in der Funktionsleiste oben rechts.

Am rechten Rand werden Ihnen die jüngsten Verkündungen angezeigt. Die Ansicht lässt sich über "Weitere anzeigen" erweitern.

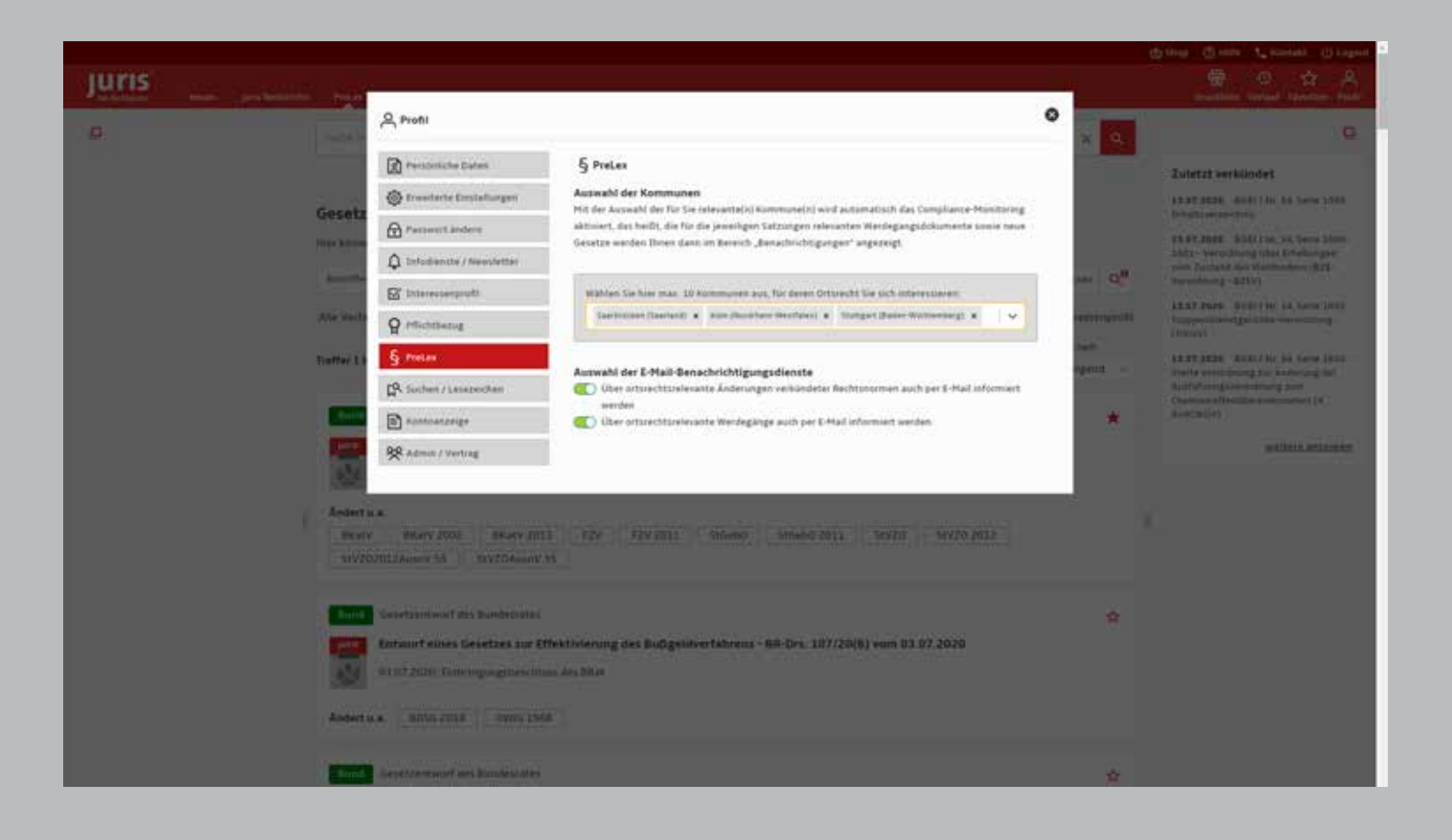

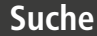

### **Compliance Monitoring**

Über Ihr Profil in der Funktionsleiste oben rechts erreichen Sie nach Klick auf "PreLex" die "Kommunenauswahl".

Mit der Auswahl der für Sie relevanten Kommune(n) wird automatisch das Compliance-Monitoring aktiviert, das heißt, die für die Satzungen der jeweils ausgewählten Kommunen relevanten Werdegangsdokumente sowie neue Gesetze des Bundes und des betroffenen Landes werden Ihnen im Bereich **Neues/Benachrichtigungen**  angezeigt. Die Auswahl der zu überwachenden Kommunen können Sie jederzeit anpassen.

Sie können das Ortsrecht von bis zu 10 Kommunen auswählen und so ortsrechtsrelevante Änderungen vom System überwachen lassen.

Zudem können Sie einen E-Mail-Benachrichtigungsdienst zu den ortsrechtsrelevanten Änderungen verkündeter Rechtsnormen oder Werdegänge aktivieren. Schieben Sie hierzu den entsprechenden Schieberegler in die gewünschte Position.

Für Fragen steht Ihnen unser Kundenservice montags bis freitags von 8:00 Uhr bis 18:00 Uhr zur Verfügung. Telefon: 0681 5866-4422 | E-Mail: kundenservice@juris.de

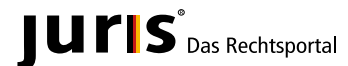

juris GmbH Am Römerkastell 11 66121 Saarbrücken Telefon: 0681 5866-4422 Telefax: 0681 5866-274 **www.juris.de** E-Mail: kundenservice@juris.de